### Quick Start Guide for TWR-LCD **TOWER SYSTEM**

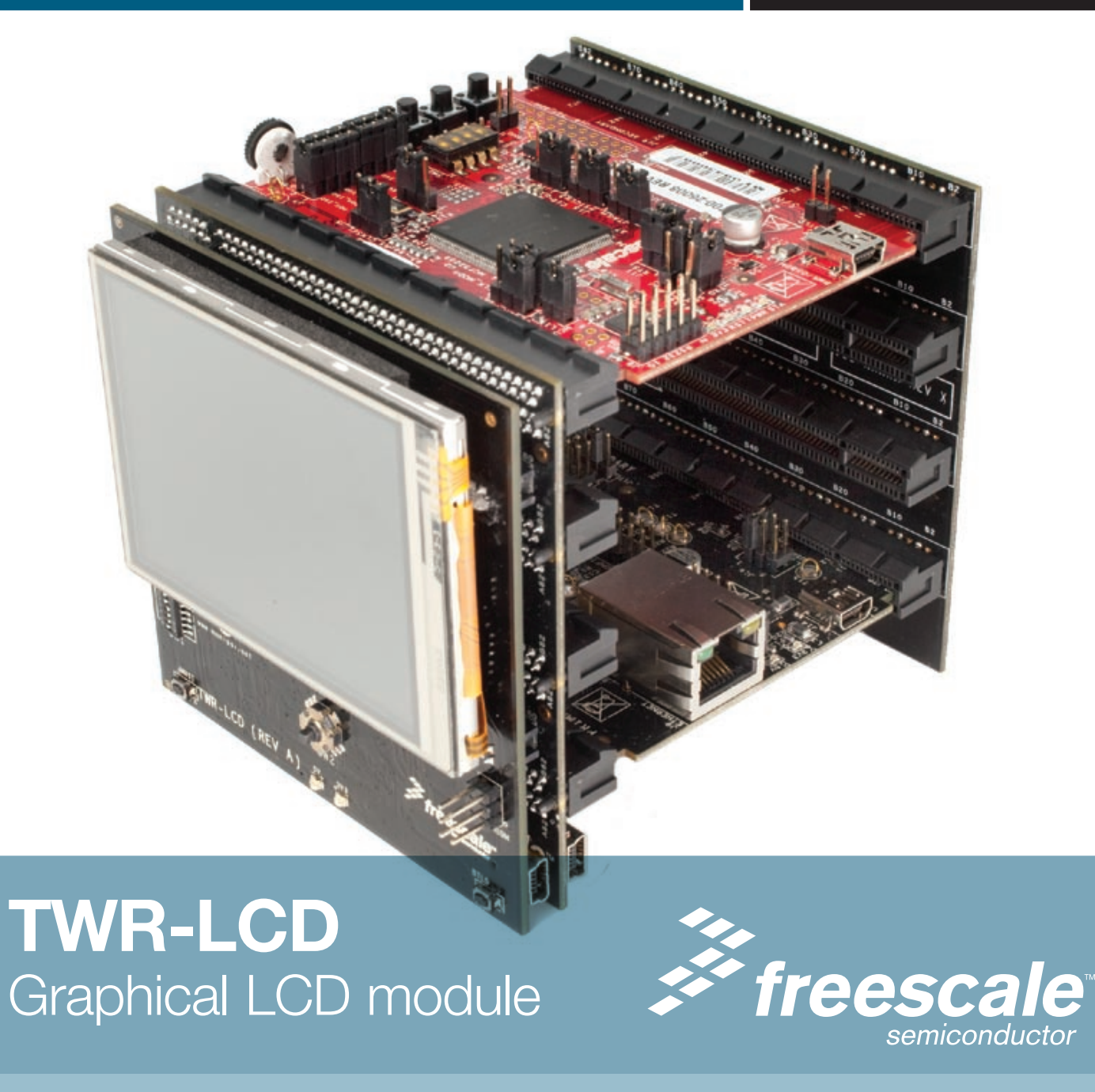

# Get to know the TWR-LCD

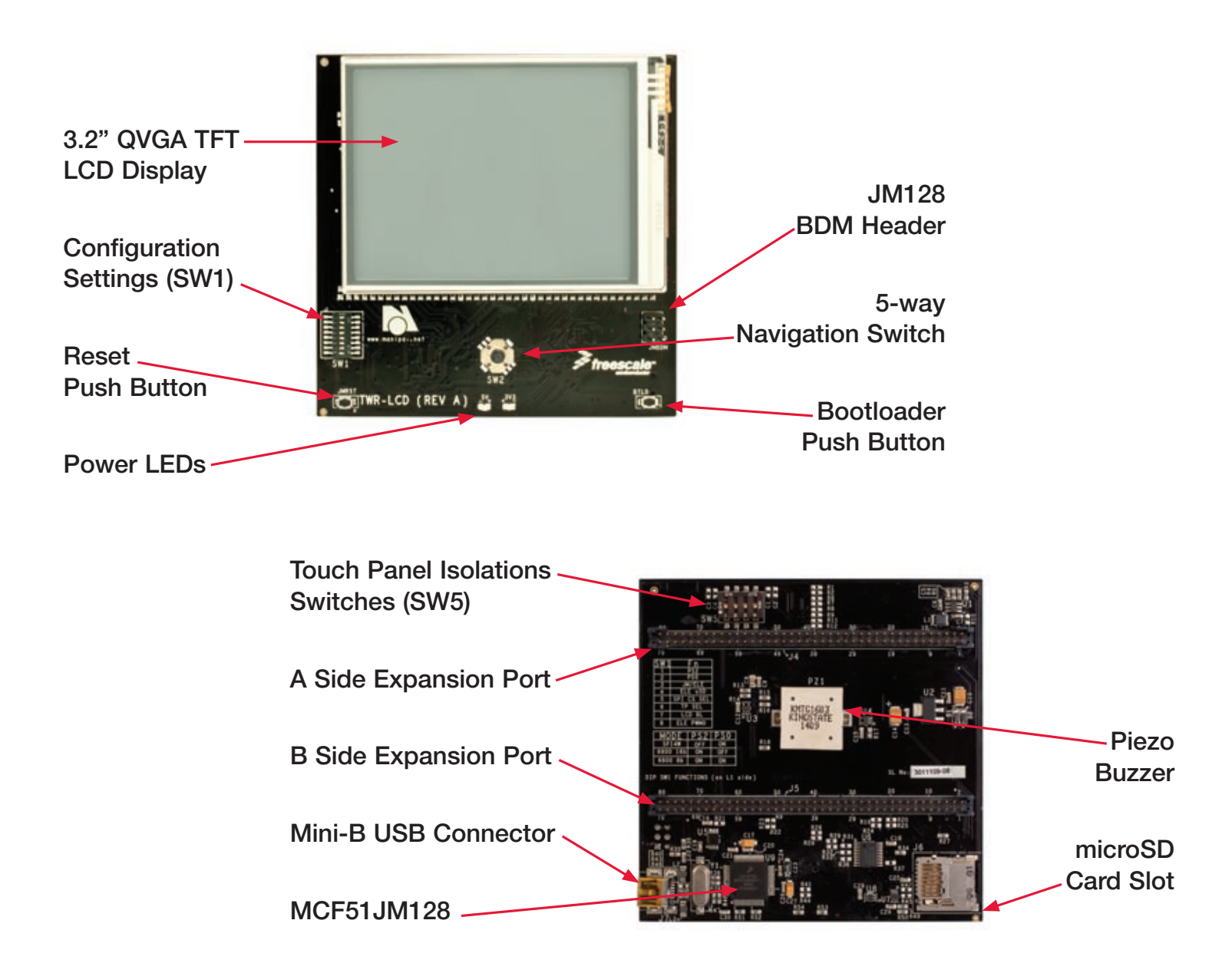

# How to attach the TWR-LCD module

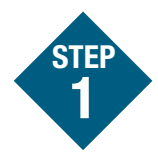

Locate the "functional" Elevator in the assembled Tower Kit.

Press the expansion connectors on the back of the TWR-LCD module onto the the matching Side Expansion Port connectors found on the outer side of the "functional" Elevator. STEP 2

Proceed to the "How to build your Tower" section to complete the assembly of your Freescale Tower System. STEP 3

Note: Once the TWR-LCD module is affixed to the "functional" Elevator, it will be difficult to remove. Removal of the TWR-LCD module is not recommended.

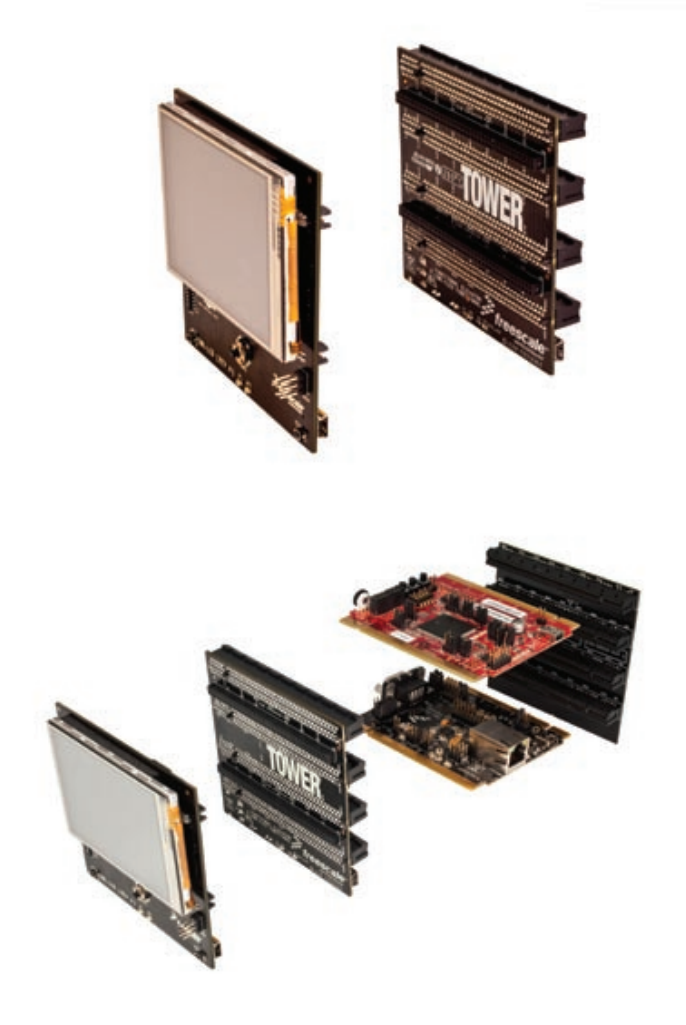

# How to build your Tower

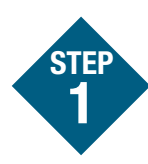

Locate the Elevator modules, identifiable by the four card edge connectors on each.

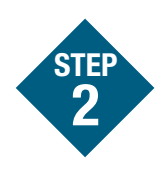

Identify each Elevator module as either "functional" or "dummy" (written on the outward facing side of the board).

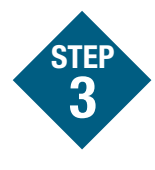

Locate the other modules you will use in your Tower System.

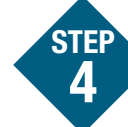

Identify the "primary" and "secondary" card edges for each module (written along the edge).

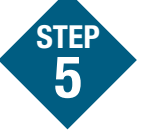

Plug the "primary" card edge of each module into the "functional" Elevator.

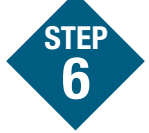

Place the remaining "dummy" or "functional" Elevator module onto the "secondary" card edges.

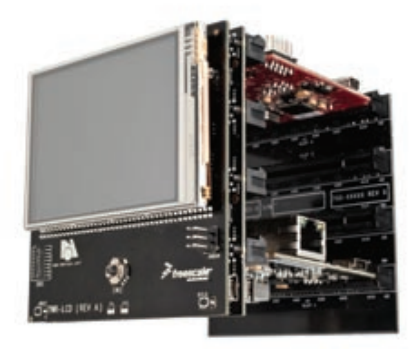

## TWR-LCD Freescale Tower System

The TWR-LCD module is part of the Freescale Tower System, a modular development platform that enables rapid prototyping and tool re-use through reconfigurable hardware. Take your design to the next level and begin constructing your Tower System today.

### Quick Start Guide for TWR-LCD **TOWER SYSTEM**

# Step-by-step installation instructions

In this Quick Start Guide, you will learn how to set up the TWR-LCD module and run the default GUI demonstration.

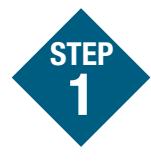

## Install software and tools

**Install CodeWarrior™ Development** Studio for Microcontrollers v6.3 from the included DVD.

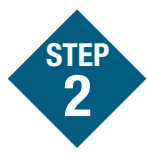

### Connect the USB cable

Connect one end of the USB cable to the PC and the other end to the mini-B connector on the TWR-LCD module. Allow the PC to automatically configure the USB drivers if needed.

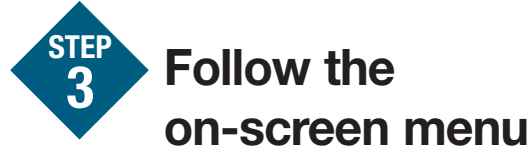

Explore the features of the GUI demo, by selecting the menu items with the touch enabled screen.

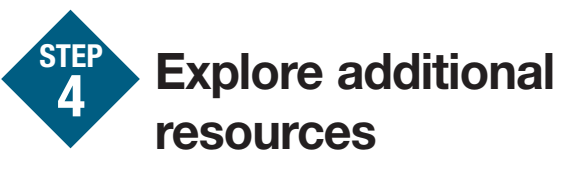

Explore the additional documentation and software resources on the included DVD and at www.freescale.com/towerlcd.

## TWR-LCD Jumper Options

The following is a list of all the jumper options. The \*default\* installed jumper settings are shown in bold with asterisks.

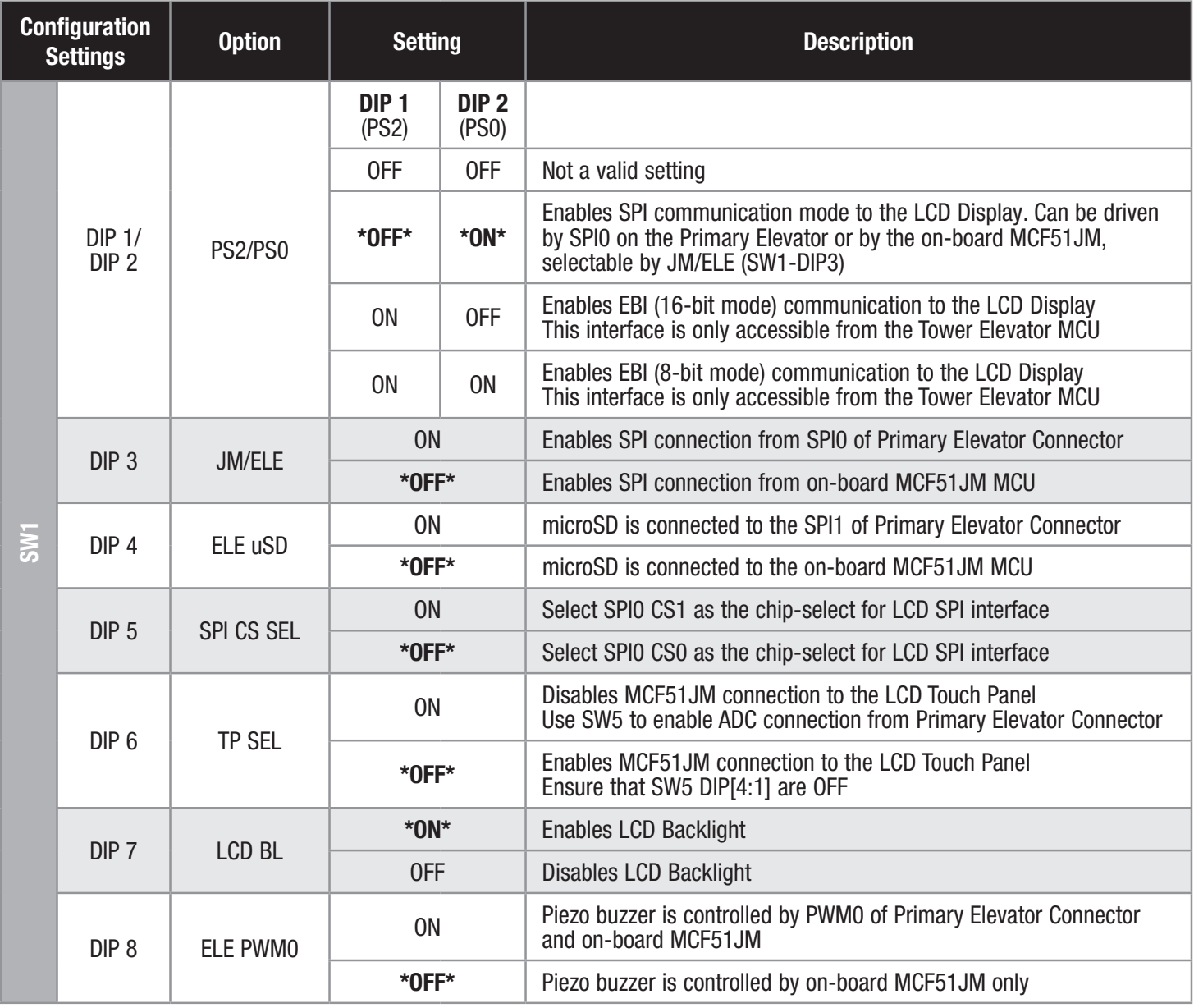

### Quick Start Guide for TWR-LCD **TOWER SYSTEM**

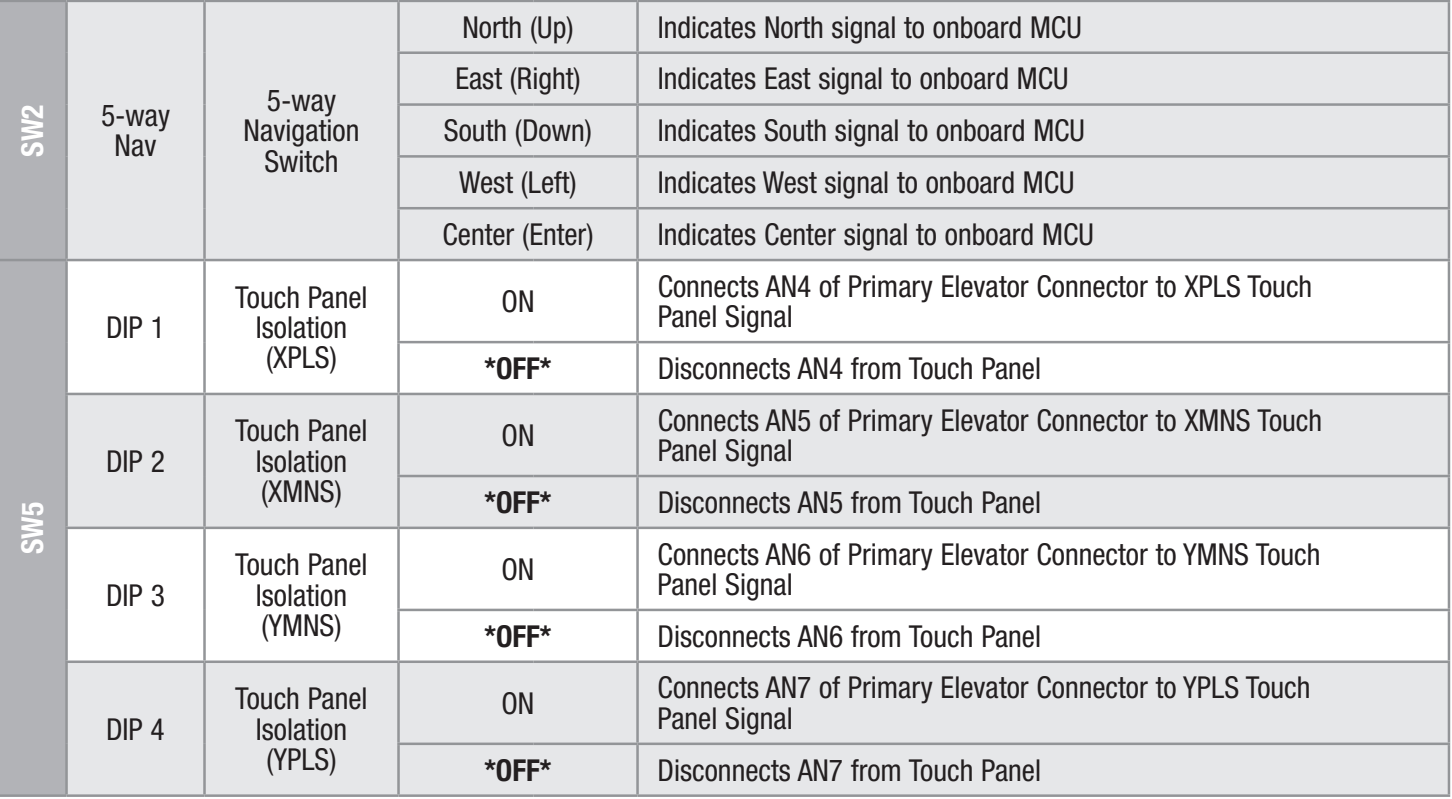

# TWR-LCD features

- 3.2" QVGA TFT LCD Display with Touch Sensitive Overlay
- Dedicated MCF51JM microcontroller
- **Exandable to additional Tower MCUs over EBI or SPI**
- microSD card for memory expansion
- Piezo buzzer for audible feedback

To learn more about the TWR-LCD and other modules within the Tower System, go to www.freescale.com/tower. To become a member of the online Tower Geeks community, go to www.towergeeks.org.

Freescale, the Freescale logo and CodeWarrior are trademarks or registered trademarks of Freescale Semiconductor, Inc. in the U.S. and other countries. All other product or service names are the property of their respective owners. © Freescale Semiconductor, Inc. 2010.

Doc Number: TWRLCDQSG / REV 0 Agile Number: 926-78436 / REV A

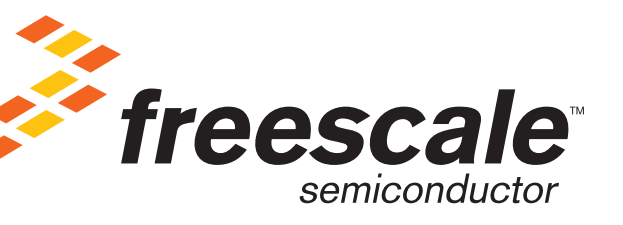